## **P7225 2.5 GHz 10X Active Probe User Manual**

**www.tektronix.com 071-1187-02**

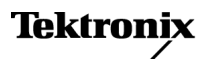

Copyright © Tektronix. All rights reserved. Licensed software products are owned by Tektronix or its subsidiaries or suppliers, and are protected by national copyright laws and international treaty provisions.

Tektronix products are covered by U.S. and foreign patents, issued and pending. Information in this publication supersedes that in all previously published material. Specifications and price change privileges reserved.

TEKTRONIX and TEK are registered trademarks of Tektronix, Inc.

TEKPROBE and SureFoot are registered trademarks of Tektronix, Inc.

SureToe and TekConnect are trademarks of Tektronix, Inc.

#### **Contacting Tektronix**

Tektronix, Inc. 14200 SW Karl Braun Drive P.O. Box 500 Beaverton, OR 97077 USA

For product information, sales, service, and technical support:

In North America, call 1-800-833-9200.

Worldwide, visit www.tektronix.com to find contacts in your area. $\equiv$ 

#### **Warranty**

Tektronix warrants that this product will be free from defects in materials and workmanship for a period of one  $(1)$  year from the date of shipment. If any such product proves defective during this warranty period, Tektronix, at its option, either will repair the defective product without charge for parts and labor, or will provide a replacement in exchange for the defective product. Parts, modules and replacement products used by Tektronix for warranty work may be new or reconditioned to like new performance. All replaced parts, modules and products become the property of Tektronix.

In order to obtain service under this warranty, Customer must notify Tektronix of the defect before the expiration of the warranty period and make suitable arrangements for the performance of service. Customer shall be responsible for packaging and shipping the defective product to the service center designated by Tektronix, with shipping charges prepaid. Tektronix shall pay for the return of the product to Customer if the shipment is to a location within the country in which the Tektronix service center is located. Customer shall be responsible for paying all shipping charges, duties, taxes, and any other charges for products returned to any other locations.

This warranty shall not apply to any defect, failure or damage caused by improper use or improper or inadequate maintenance and care. Tektronix shall not be obligated to furnish service under this warranty a) to repair damage resulting from attempts by personnel other than Tektronix representatives to install, repair or service the product; b) to repair damage resulting from improper use or connection to incompatible equipment; c) to repair any damage or malfunction caused by the use of non-Tektronix supplies; or d) to service a product that has been modified or integrated with other products when the effect of such modification or integration increases the time or difficulty of servicing the product.

THIS WARRANTY IS GIVEN BY TEKTRONIX WITH RESPECT TO THE PRODUCT IN LIEU OF ANY OTHER WARRANTIES, EXPRESS OR IMPLIED. TEKTRONIX AND ITS VENDORS DISCLAIM ANY IMPLIED WARRANTIES OF MERCHANTABILITY OR FITNESS FOR A PARTICULAR PURPOSE. TEKTRONIX' RESPONSIBILITY TO REPAIR OR REPLACE DEFECTIVE PRODUCTS IS THE SOLE AND EXCLUSIVE REMEDY PROVIDED TO THE CUSTOMER FOR BREACH OF THIS WARRANTY. TEKTRONIX AND ITS VENDORS WILL NOT BE LIABLE FOR ANY INDIRECT, SPECIAL, INCIDENTAL, OR CONSEQUENTIAL DAMAGES IRRESPECTIVE OF WHETHER TEKTRONIX OR THE VENDOR HAS ADVANCE NOTICE OF THE POSSIBILITY OF SUCH DAMAGES.

[W2 – 15AUG04]

# Table of Contents

<u>and the second property</u>

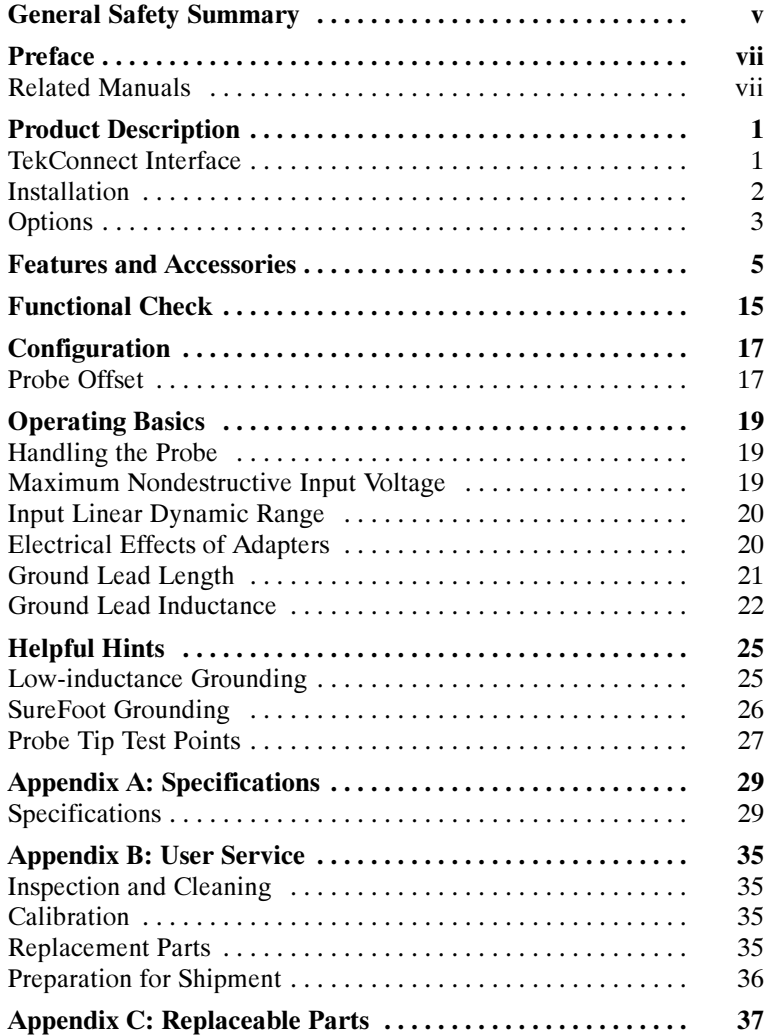

# List of Figures

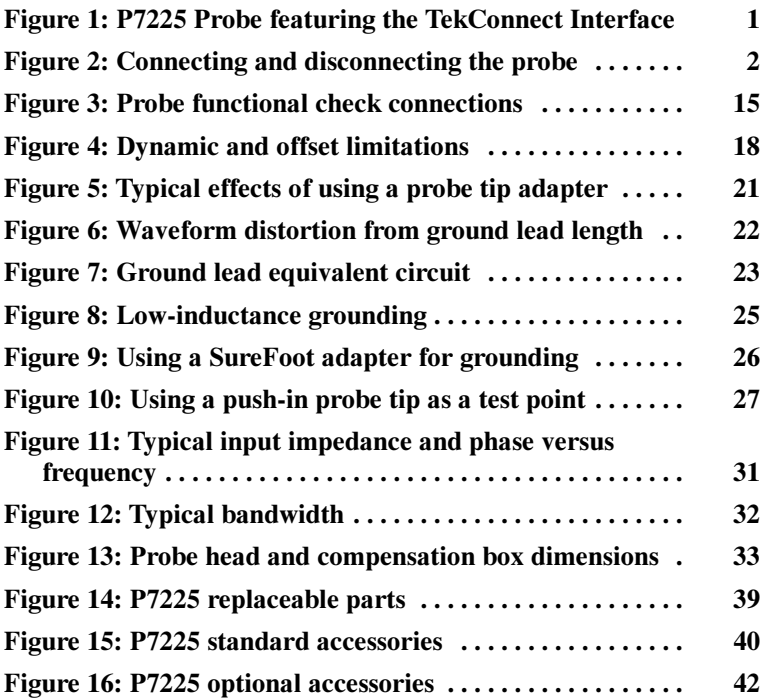

## List of Tables

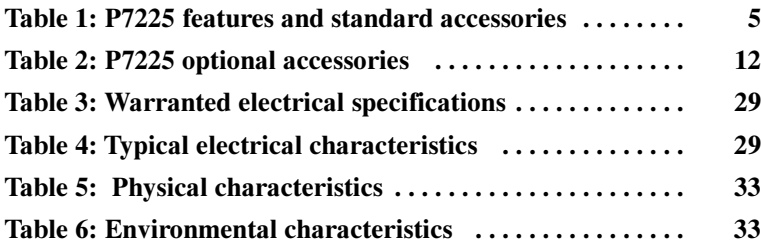

## General Safety Summary

Review the following safety precautions to avoid injury and prevent damage to this product or any products connected to it. To avoid potential hazards, use this product only as specified.

Only qualified personnel should perform service procedures.

#### To Avoid Fire or Personal Injury

Connect and Disconnect Properly. Connect the probe output to the measurement instrument before connecting the probe to the circuit under test. Disconnect the probe input and the probe ground from the circuit under test before disconnecting the probe from the measurement instrument.

**Observe All Terminal Ratings.** To avoid fire or shock hazard, observe all ratings and markings on the product. Consult the product manual for further ratings information before making connections to the product.

Connect the ground lead of the probe to earth ground only.

Do Not Operate Without Covers. Do not operate this product with covers or panels removed.

Do Not Operate With Suspected Failures. If you suspect there is damage to this product, have it inspected by qualified service personnel.

Do Not Operate in Wet/Damp Conditions.

Do Not Operate in an Explosive Atmosphere.

Keep Product Surfaces Clean and Dry.

### Safety Terms and Symbols

Terms in This Manual. These terms may appear in this manual:

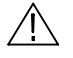

WARNING. Warning statements identify conditions or practices that could result in injury or loss of life.

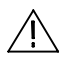

**CAUTION.** Caution statements identify conditions or practices that could result in damage to this product or other property.

**Terms on the Product.** These terms may appear on the product:

DANGER indicates an injury hazard immediately accessible as you read the marking.

WARNING indicates an injury hazard not immediately accessible as you read the marking.

CAUTION indicates a hazard to property including the product.

**Symbols on the Product.** These symbols may appear on the product:

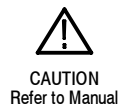

## Preface

This is the User Manual for the P7225 probe. This manual provides operating information, specifications, and a replaceable parts list.

## Related Manuals

If you need to do a performance verification or make internal adjustments to your probe, refer to the P7225 2.5 GHz Active Probe Service Manual. The manual is a printable pdf file, and is available on both the Tektronix website and the Optional Applications CD. The Optional Applications CD is included with Tektronix instruments featuring the TekConnect interface.

## Product Description

The Tektronix P7225 is a 2.5 GHz, 10X active probe. The P7225 has  $a \leq 0.8$  pF input capacitance and a high input resistance (40 k $\Omega$ ), to minimize circuit loading over the specified bandwidth. The small profile and low-mass head of the P7225 make probing dense circuitry by hand fast and easy. The accessory tips and adapters included enable the P7225 to be used on a wide variety of circuit architectures.

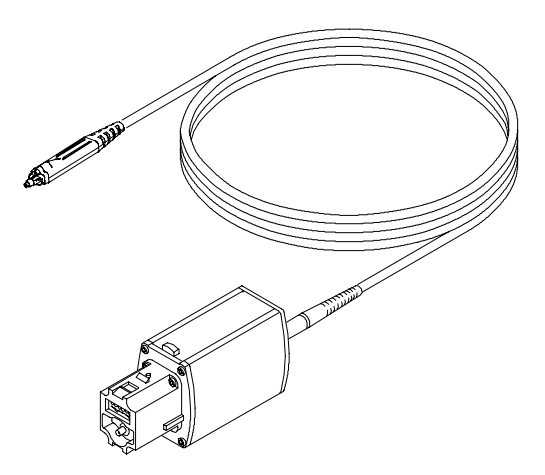

Figure 1: P7225 Probe featuring the TekConnect Interface

### TekConnect Interface

The P7225 is powered through a TekConnect Interface between the probe compensation box and the host instrument. The TekConnect Interface provides a communication path through contact pins on the host instrument. Power, signal, offset, and probe characteristic data transfer through the interface.

When the probe is connected, the host instrument reads EEPROM information from the probe, identifying the device and allowing the appropriate power supplies to be powered on. The preamp inputs on the host instrument are electrostatic discharge protected by remaining grounded until a valid TekConnect device is detected.

## Installation

The TekConnect Interface features a spring-loaded latch that provides audible and tactile confirmation that a reliable connection has been made to the host instrument. Slide the probe into the TekConnect receptacle on the host instrument. The probe snaps into the host instrument when fully engaged. See Figure 2.

To release the probe from the host instrument, grasp the compensation box, depress the latch button, and pull out the probe.

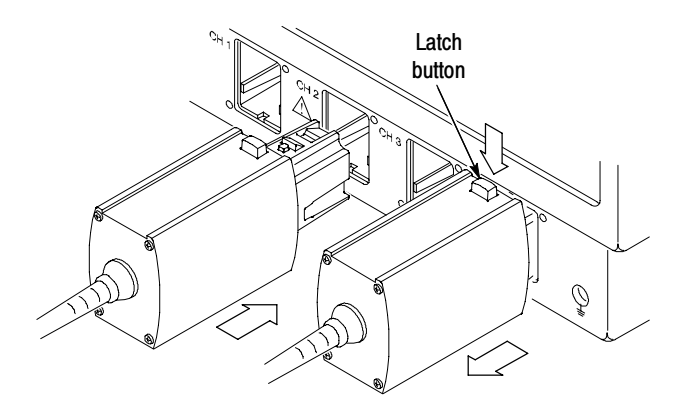

Figure 2: Connecting and disconnecting the probe

## **Options**

The following options are available when ordering the P7225 probe:

- -Option D1 — Calibration Data Report
- $\Box$  Option C3 3 years Calibration Service
- Option D3 3 years Calibration Data Report (requires Option C3)
- Option R3 3 years Repair Service
- $\Box$  Option C5 5 years Calibration Service
- Option D5 5 years Calibration Data Report (requires Option C5)
- Option R5 5 years Repair Service

# Features and Accessories

The P7225 is provided with several features and accessories designed to make probing and measurement a simpler task. To familiarize yourself with these items and their uses, refer to Table 1.

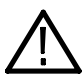

WARNING. To avoid injury, use care when handling accessories with sharp tips.

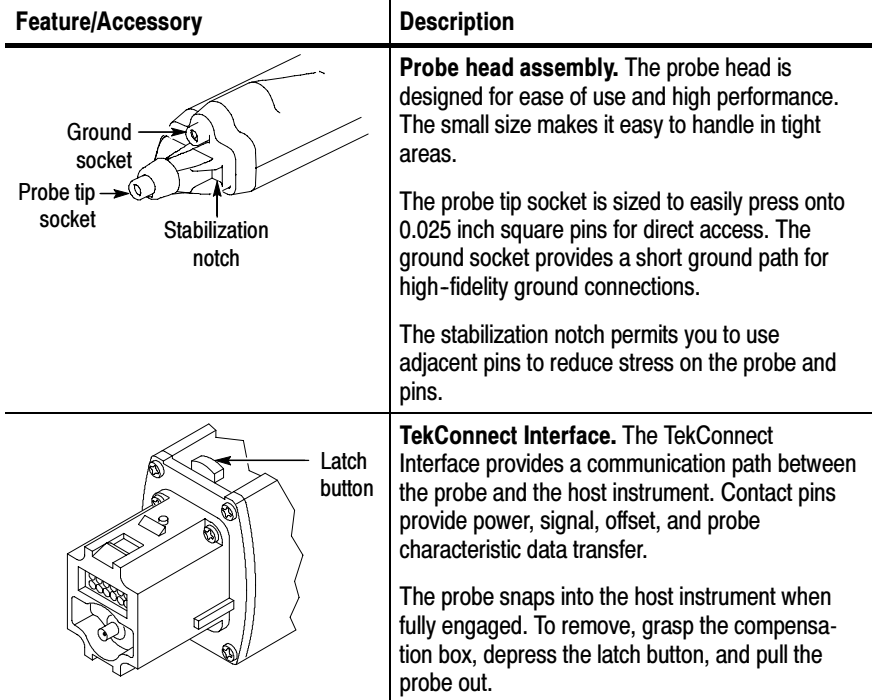

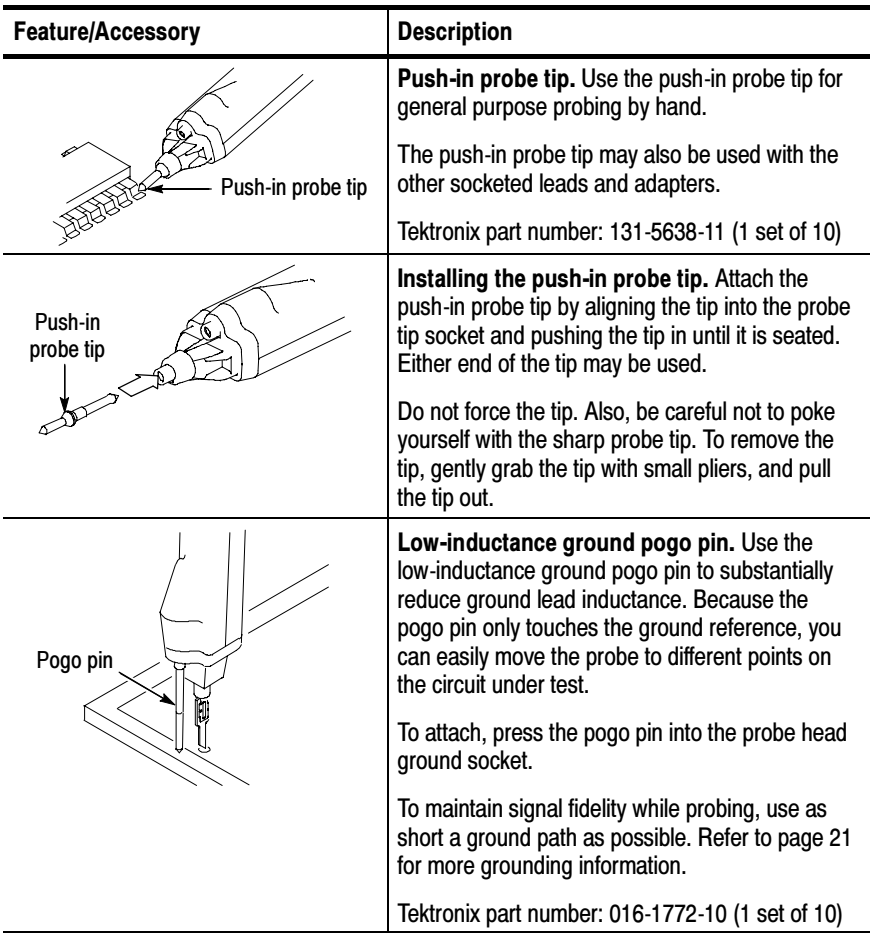

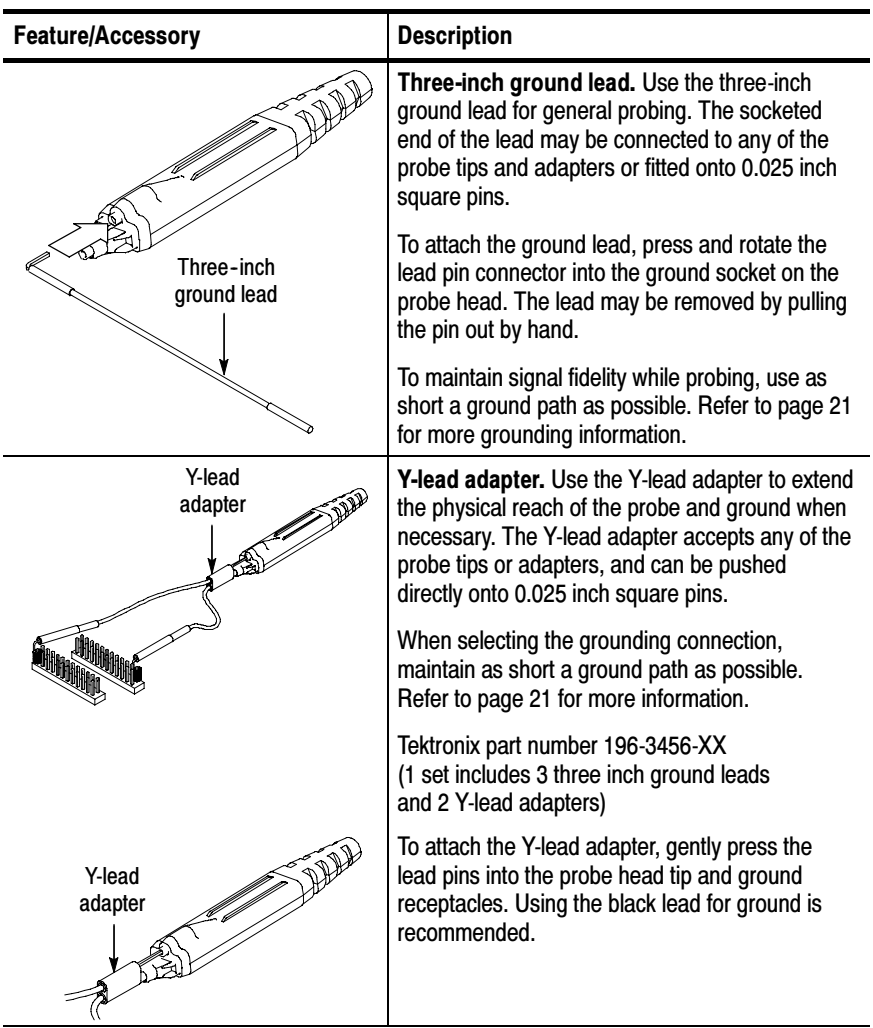

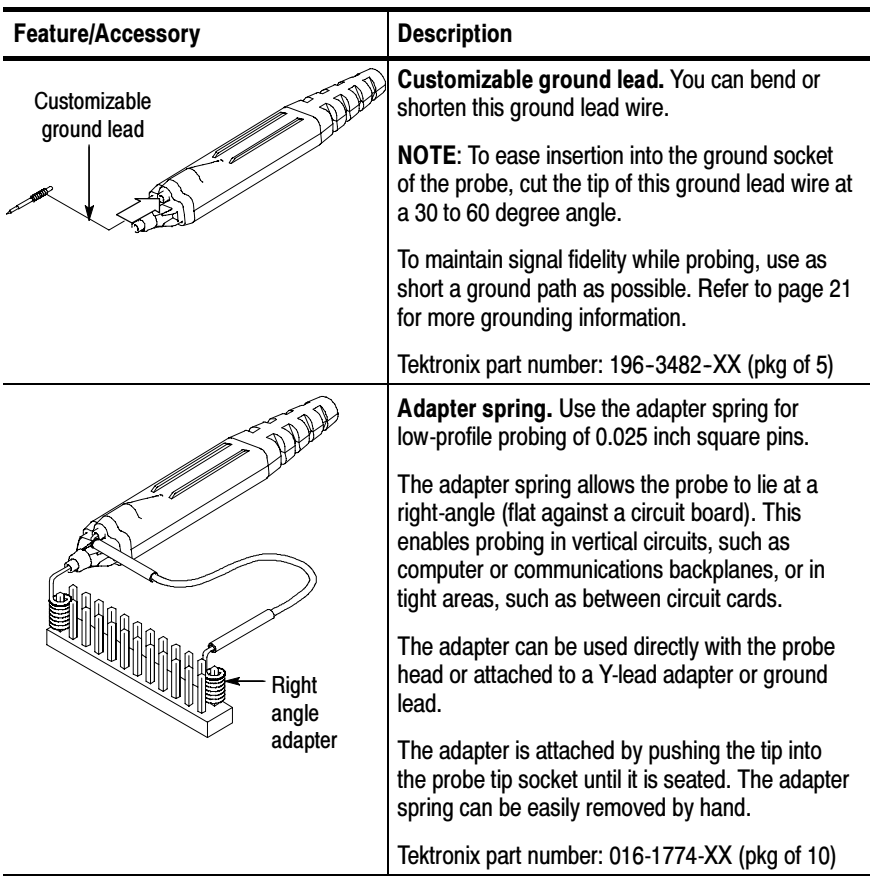

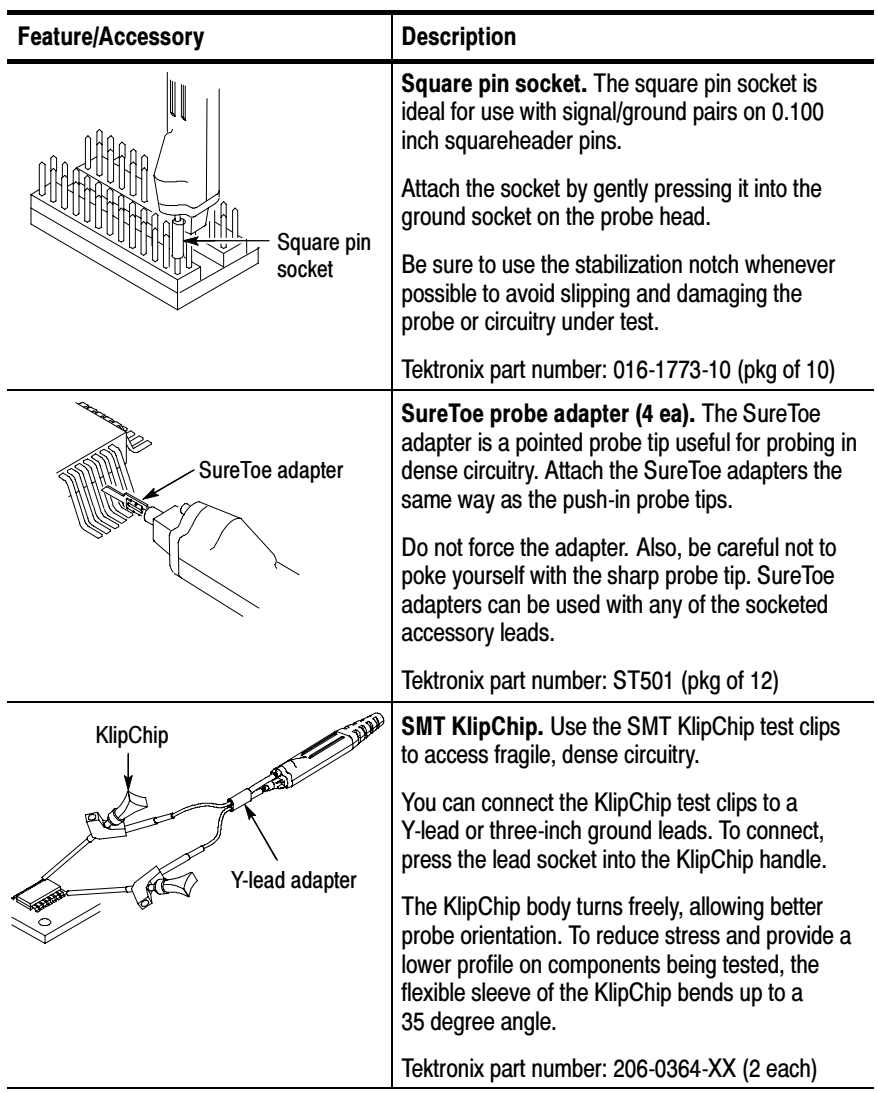

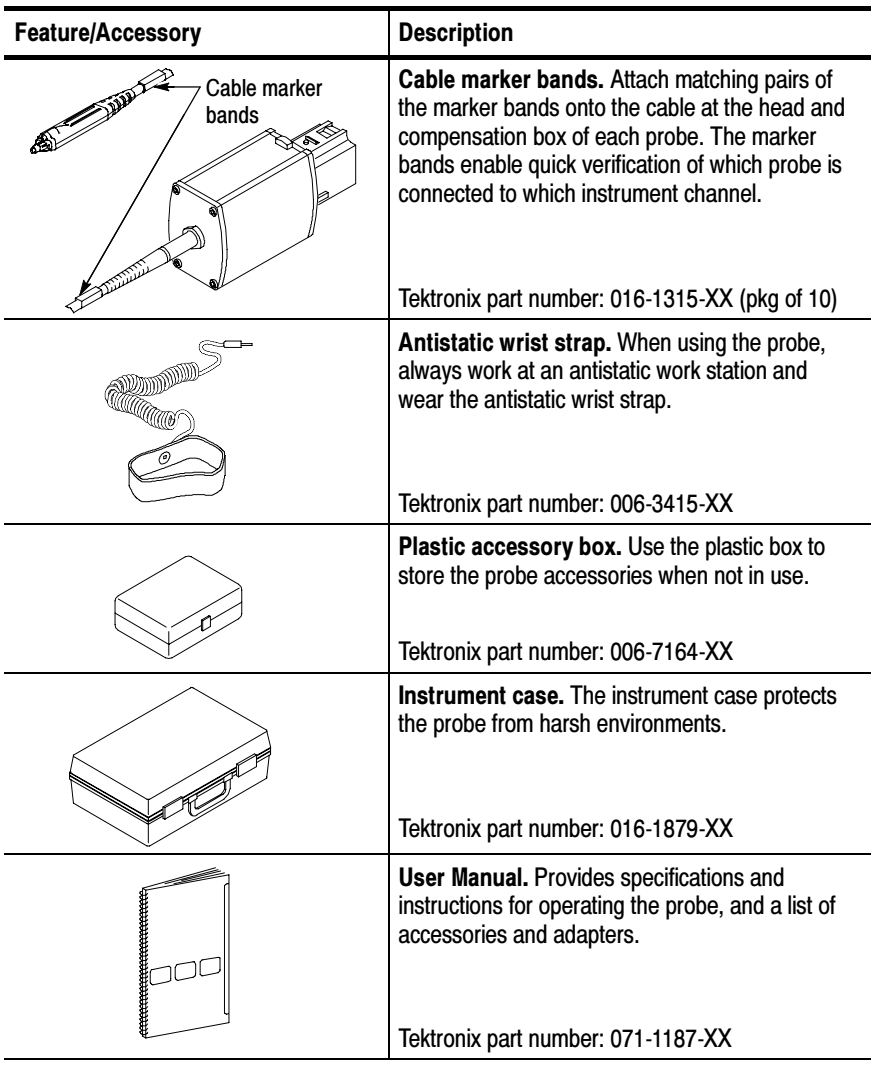

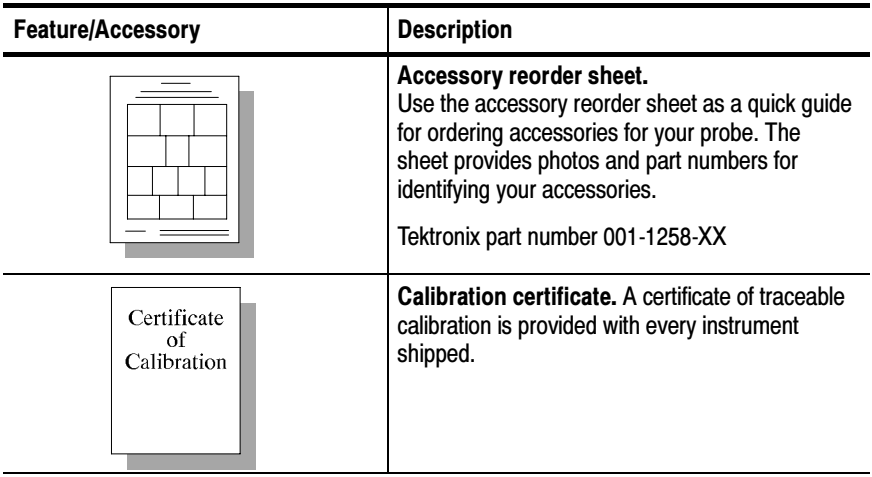

Table 2 lists the optional accessories you can order for your P7225 probe.

Table 2: P7225 optional accessories

| <b>Accessory</b>                  | <b>Description</b>                                                                                                    |
|-----------------------------------|----------------------------------------------------------------------------------------------------|
| SureFoot<br>adapter               | SureFoot probe adapter. The SureFoot adapter<br>is an integral probe tip and miniature guide that<br>enables fault-free probing of fine-pitch SMD<br>packages.                                    |
|                                   | Attach SureFoot adapters the same way as the<br>push-in probe tips. Three models of SureFoot<br>adapters are available for the probe and can be<br>used with any of the socketed accessory leads. |
| Orange<br>SureFoot<br>adapter     | <b>SF501.</b> The orange SureFoot adapter is<br>compatible with 50 mil JEDEC packages, such as<br>SOIC, PLCC, CLCC, and so on.                                                                    |
|                                   | Tektronix part number: SF501 (pkg of 12)                                                                                                    |
| Blue<br>SureFoot                  | <b>SF502.</b> The blue SureFoot adapter is compatible<br>with 0.25 mil JEDEC and EIAJ packages.                                                                                                   |
| adapter                           | Tektronix part number: SF502 (pkg of 12)                                                                                                    |
| Red<br><b>SureFoot</b><br>adapter | SF503. The red SureFoot adapter is<br>compatible with 0.05 mm EIAJ packages.                                                                                                    |
|                                   | Tektronix part number: SF503 (pkg of 12)                                                                                                    |
|                                   | Micro KlipChip adapters. Use the adapters to<br>probe the leads on integrated circuits that are<br>surface mounted.                                                                               |
|                                   | Tektronix part number: SMK4 (pkg of 4)                                                                                                    |

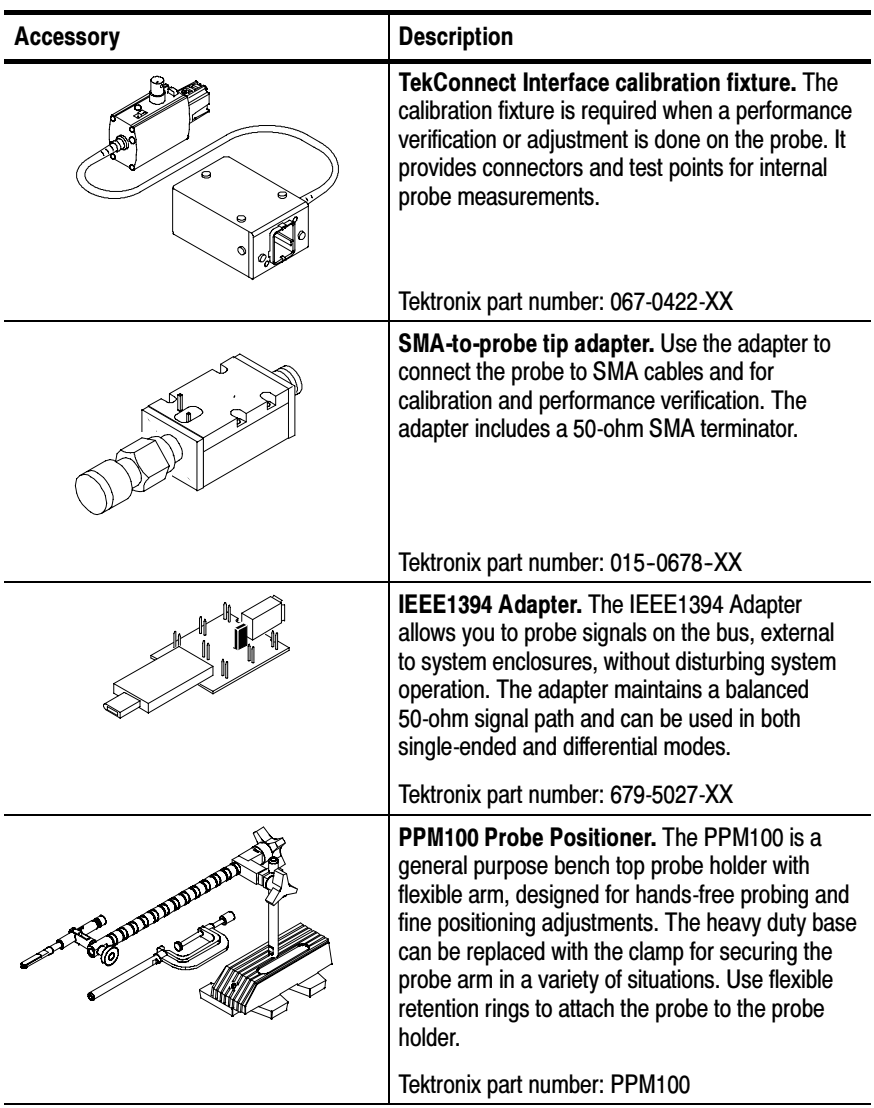

#### Table 2: P7225 optional accessories (Cont.)

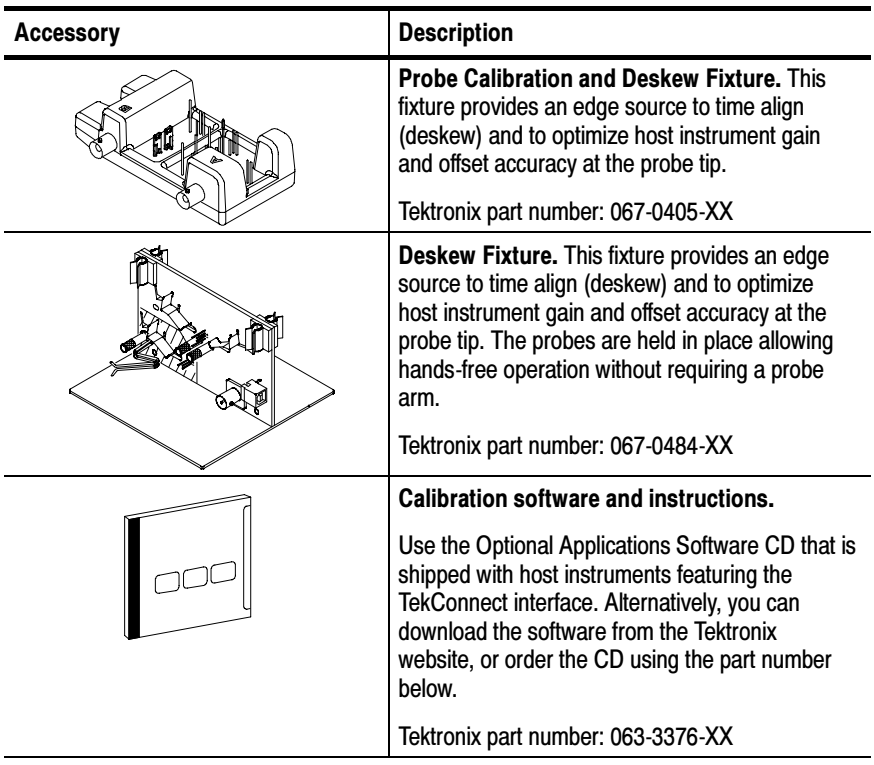

#### Table 2: P7225 optional accessories (Cont.)

# Functional Check

A functional check may be performed using the PROBE COM-PENSATION connections on the front panel of the host instrument. See Figure 3.

**NOTE**. If you are not familiar with the operation of the host instrument, please refer to the user manual for the host instrument.

Figure 3 illustrates the probe compensation connection for TDS6000 and TDS7000 instruments. Your instrument may differ from Figure 3. Please refer to your host instrument for the exact location of the probe compensation connection.

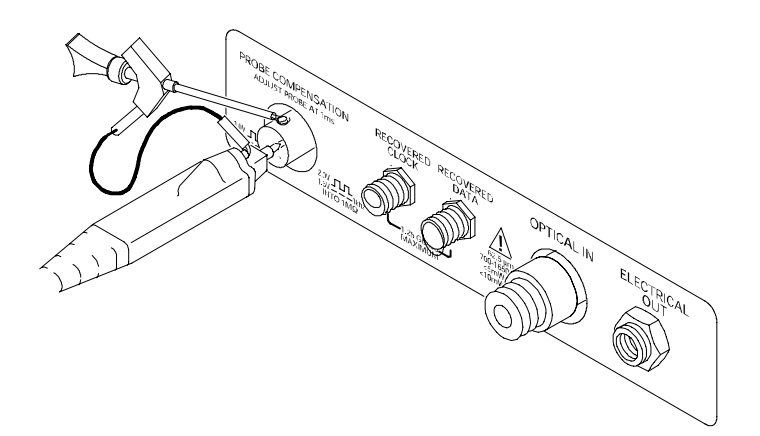

Figure 3: Probe functional check connections

- 1. Connect the probe to a channel on the TekConnect host instrument.
- 2. Set the host instrument to display the probe channel.
- 3. Using a ground lead and SMT KlipChip, connect the probe ground to the instrument ground on the host instrument.
- 4. Using a standard tip, hold the probe to the center conductor of the PROBE COMPENSATION output on the host instrument.
- 5. Press AUTOSET, or adjust the host instrument to display a stable calibration waveform. (You may need to adjust the probe offset to display the waveform.)

**NOTE.** Now is a good time to perform a probe calibration routine from your instrument. Refer to the online help of your host instrument for calibration routine procedures.

- 6. Disconnect the probe tip from the host instrument, and ground the probe tip. (Connect the KlipChip to the probe tip.)
- 7. Set the probe offset to 0.0 V to make the host instrument display at the ground reference.
- 8. Adjust the V/div to keep the waveform on the screen.

# **Configuration**

The P7225 provides the host instrument with the probe model number, serial number, and attenuation factor. When connected to a host instrument with a TekConnect Interface, display readouts are corrected for the probe attenuation factor, the instrument input is set to 50  $\Omega$ , and the coupling is set to DC. The probe offset control is controlled by the host instrument.

### Probe Offset

The probe offset is adjustable to permit operation within the linear range of the probe. Using the offset to cancel DC signal components enables optimal probe performance. See Figure 4 on page 18 for more information.

NOTE. See your host instrument manual for specific instructions on its operation and offset control.

To set the probe offset, follow these steps:

1. Ground the input of the probe.

**NOTE**. The probe must be terminated with low impedence  $(<100 \Omega$ ) to correctly display offset voltage.

- 2. Use the vertical position control to set a zero reference level on the host instrument display.
- 3. Set the host instrument to 1 V/div.
- 4. Attach the probe to the circuit.
- 5. Adjust the probe offset to bring the trace to the host instrument zero reference.

6. Change the volts/division setting to the desired range, adjusting the offset to keep the trace on the zero reference level.

**NOTE**. The P7225 has a  $\pm 10.0$  V offset range. The input voltage linear operating range is  $\pm 4$  V. See Figure 4.

If cursors are used on a TekConnect Interface host instrument, the zero reference will be at the probe offset voltage.

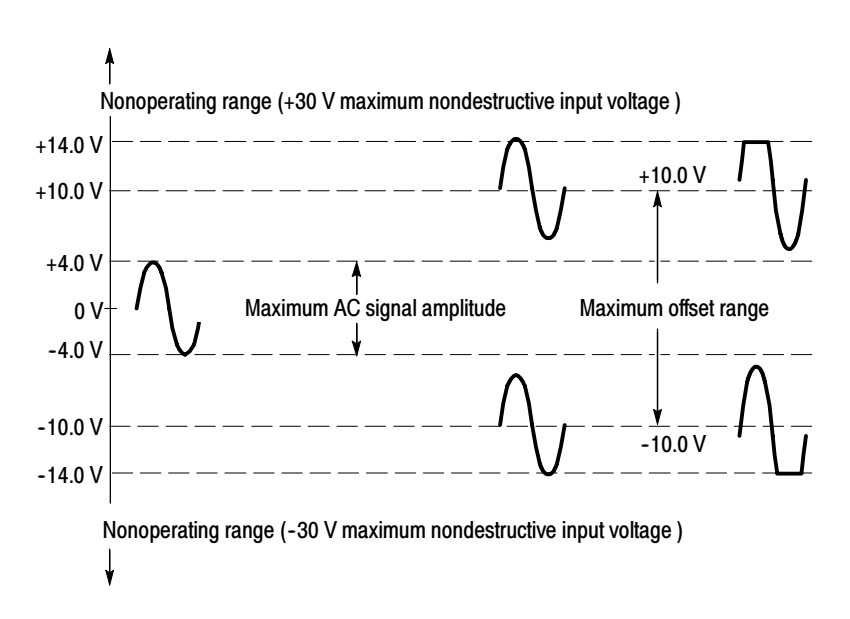

Figure 4: Dynamic and offset limitations

# Operating Basics

Please follow these operating guidelines to get optimum performance from your P7225 probe.

## Handling the Probe

Exercise care when using and storing the P7225. The probe and cable are susceptible to damage caused by careless use. Always handle the probe using the compensation box and probe head, avoiding undue physical strain to the probe cable.

**NOTE**. To reduce the likelihood of creating signal aberrations, be careful not to dent, kink, pull or stretch the cable.

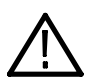

**CAUTION.** To prevent damage to the probe, do not drop the probe or subject it to physical shock.

## Maximum Nondestructive Input Voltage

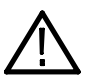

**CAUTION.** To avoid damage to the probe tip amplifier, do not apply voltages above the maximum non-destructive input voltage.

Refer to Specifications on page 29 for the maximum operating voltage and frequency derating information.

## Input Linear Dynamic Range

The probe head amplifier used by the P7225 has a limited linear operating range. The usable dynamic range is  $\pm 4.0$  V however, to keep the input linearity error less than  $\pm 0.1\%$ , you must limit the apparent signal input voltage to  $\pm$ 3.75 V. If you use the full signal input voltage of  $\pm 4.0$  V, then the input linearity error increases to  $±1.0\%$ .

Use the DC offset adjustment to maintain the probe within the dynamic range. The nominal offset adjustment range of the P7225 is  $\pm 10.0$  V.

**NOTE.** The probe can tolerate input voltages of  $\pm 30$  V without damage; however, the linearity error specification does not apply to input voltages exceeding  $\pm$ 14.0 V (including any DC offset). See Figure 4 on page 18.

## Electrical Effects of Adapters

The probe tip adapters included with your probe help connect to different types of components. While these adapters make connections easier, be aware that the adapter you choose may affect the signal that you are measuring, depending on a variety of factors, including signal frequency, source impedance, and lead length.

Use the probe without adapters to optimize step and frequency response. Using the probe tip adapters adds inductance and capacitance, which increase step response and aberrations, and leads to increased ripples in frequency response. These effects increase as the source impedance increases and measured waveform risetimes decrease.

Figure 5 on page 21 illustrates the typical effects on a given signal using some of the adapters included with your probe.

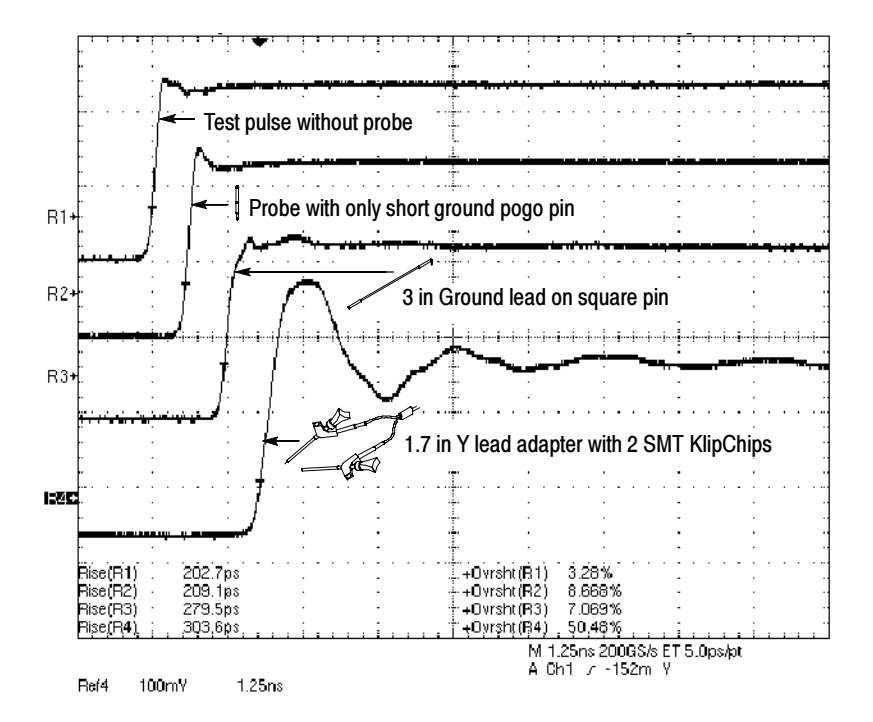

Figure 5: Typical effects of using a probe tip adapter

## Ground Lead Length

When you are probing a circuit, always use as short a ground lead as possible between the probe head and circuit ground.

The series inductance added by the probe tip and ground lead can result in a resonant circuit; this circuit may cause parasitic ringing within the bandwidth of your host instrument. Refer to Figure 6.

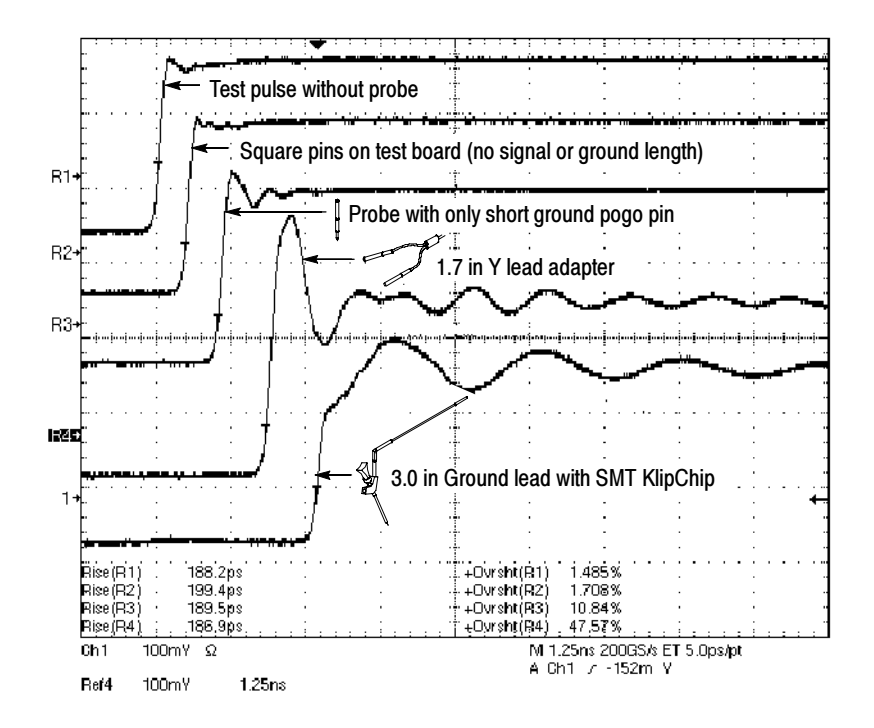

Figure 6: Waveform distortion from ground lead length

#### Ground Lead Inductance

When you touch your probe tip to a circuit element, you are introducing a new resistance, capacitance, and inductance into the circuit. Refer to Figure 7 on page 23.

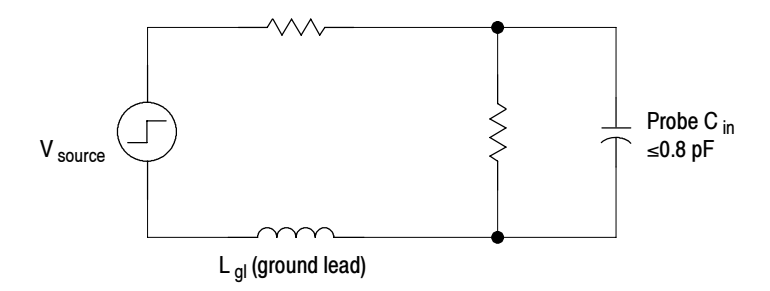

Figure 7: Ground lead equivalent circuit

Ringing and rise time degradation can be masked if the frequency content of the signal degradation is beyond the bandwidth of the host instrument.

You can determine if ground lead effects may be a problem in your application if you know the self-inductance  $(L)$  and capacitance  $(C)$ of your probe and ground lead. Calculate the approximate resonant frequency  $(f_0)$  at which this parasitic circuit will resonate with the following formula:

$$
f_0 = \frac{1}{2\pi \sqrt{LC}}
$$

The preceding equation shows that reducing the ground lead inductance will raise the resonant frequency. If your measurements are affected by ringing, lower the inductance of your ground path until the resulting resonant frequency is well above the frequency of your measurements.

The low-inductance ground pogo pin described in Features and Accessories starting on page 5 can help you reduce the effects of ground lead inductance on your measurements.

# Helpful Hints

Follow these helpful hints to make probing easier and noise free.

## Low-inductance Grounding

Placing a ground plane on top of the IC package being probed can minimize ground lead length and inductance. See Figure 8.

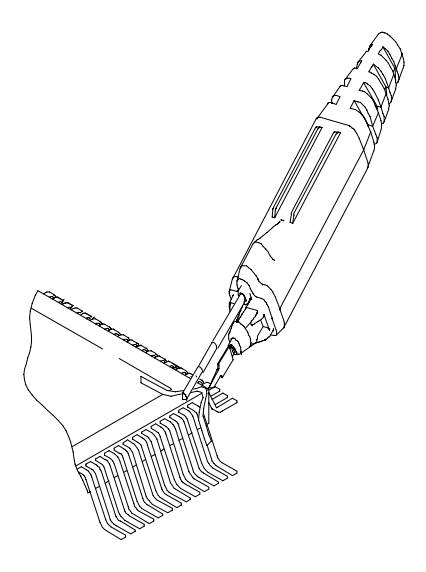

Figure 8: Low-inductance grounding

Attach a small piece of copper clad wire on top of the IC package and connect it to the IC package ground connection. Use the low-inductance ground pogo pin or the customizable ground lead to keep the ground lead length as short as possible.

This method is very useful when making many measurements on the same package. Using a ground plane on the IC package makes probing the IC package easier and avoids adding unnecessary ground lead length and distortion.

## SureFoot Grounding

If you cannot use the recommended low-inductance grounding method, you may ground the probe to the IC package under test using a SureFoot adapter. Refer to Figure 9.

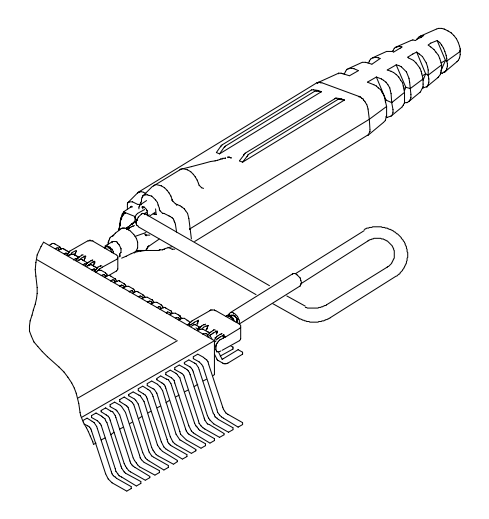

Figure 9: Using a SureFoot adapter for grounding

Use a SureFoot adapter at the end of a short ground lead to connect directly to the IC package ground. This method is preferred over using an adjacent circuit ground because it is the shortest ground path possible.

## Probe Tip Test Points

You can solder the push-in probe tip or a 0.025 inch square pin to a circuit, to be used as a temporary test point. See Figure 10.

Solder the push-in probe tip onto a lead or pin with a low-power soldering iron. Press the probe head onto the push-in probe tip to make a measurement. Pull the probe head off of the push-in probe tip when you are done.

You can remove and reuse the push-in probe tip by desoldering it from the circuit, and soldering it into another circuit in the future.

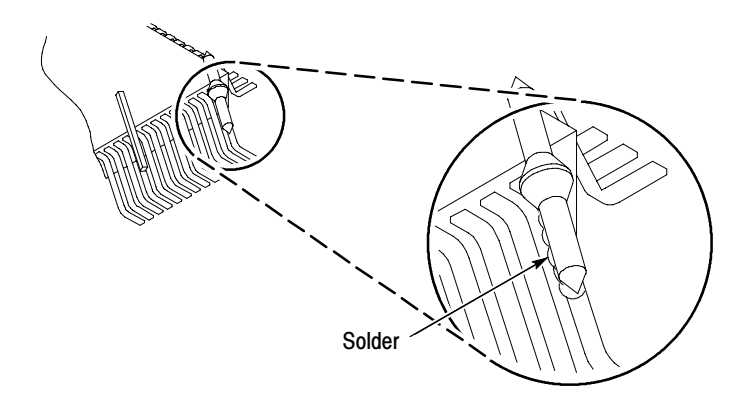

Figure 10: Using a push-in probe tip as a test point

NOTE. Do not use pieces of solid-core copper wire as test points. If the wire breaks off in the probe tip socket, it may be impossible to remove the wire, and it will prevent insertion of other accessory tips.

# Appendix A: Specifications

The probe and host instrument must first be allowed to warm up for 20 minutes before measurements are taken.

## **Specifications**

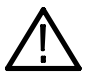

CAUTION. To prevent damage to the probe or circuit under test, do not apply voltages beyond the nondestructive input voltage range to the probe.

#### Table 3: Warranted electrical specifications

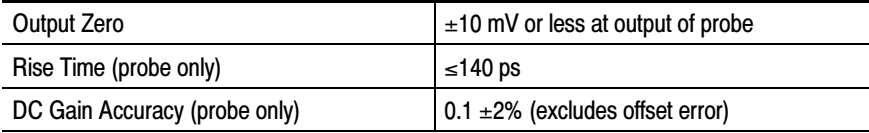

#### Table 4: Typical electrical characteristics

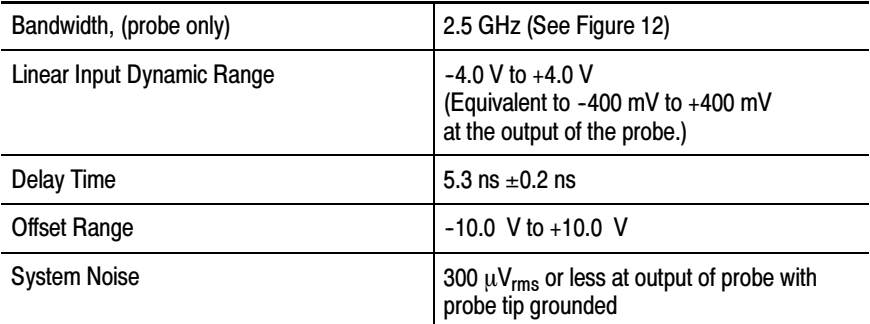

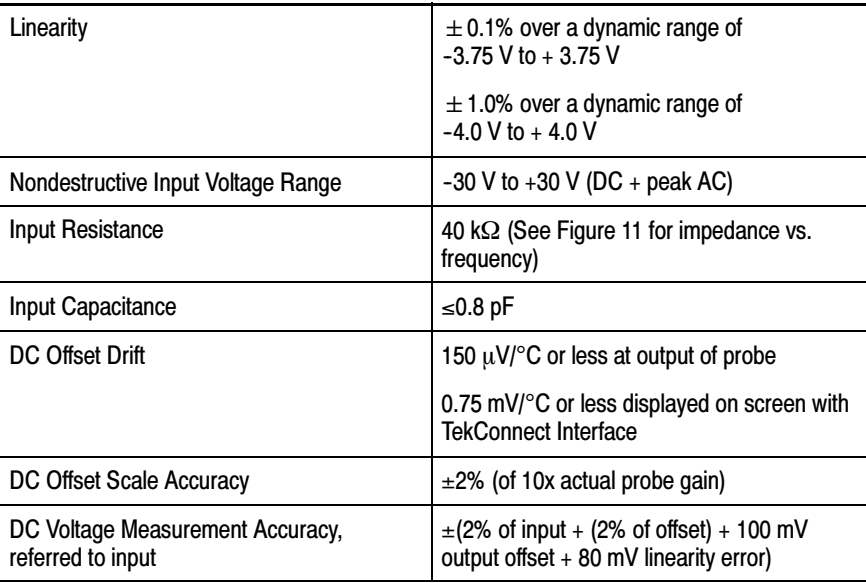

#### Table 4: Typical electrical characteristics (Cont.)

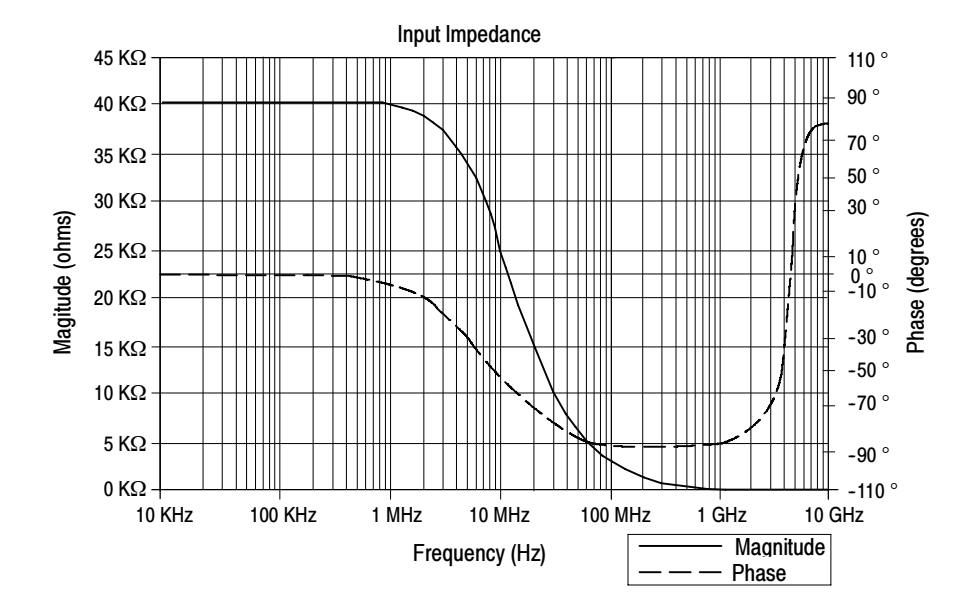

Figure 11: Typical input impedance and phase versus frequency

#### Appendix A: Specifications

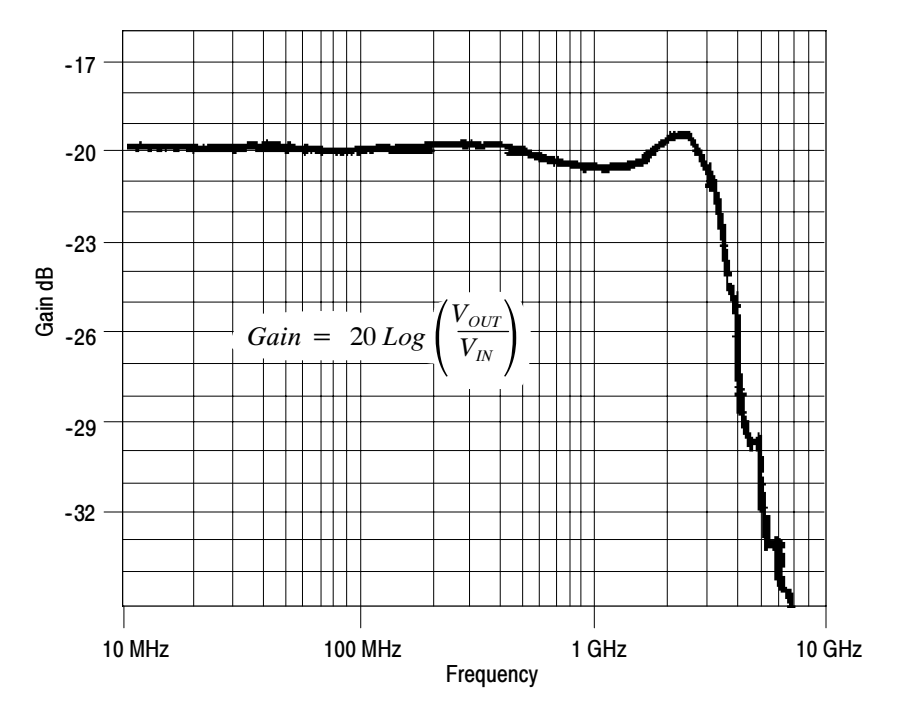

Figure 12: Typical bandwidth

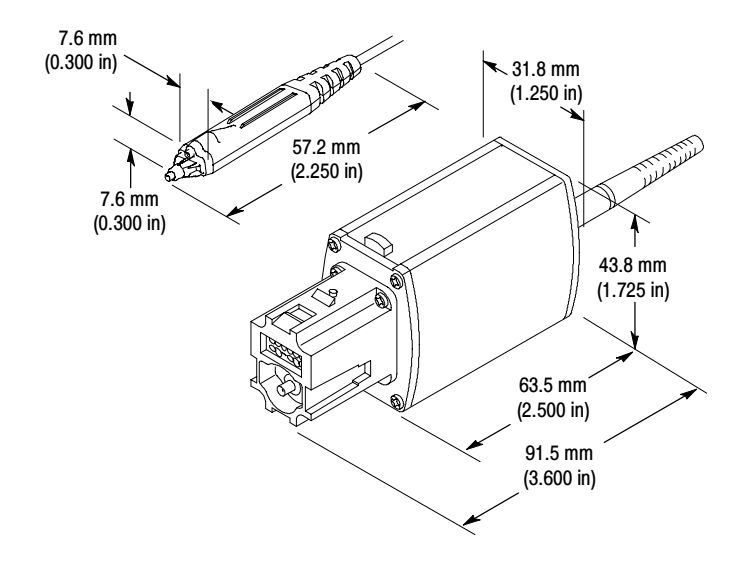

Figure 13: Probe head and compensation box dimensions

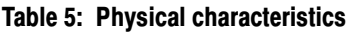

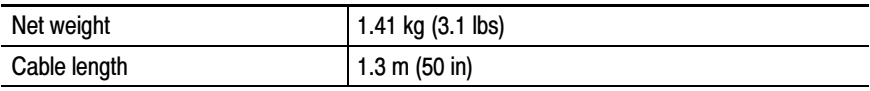

#### Table 6: Environmental characteristics

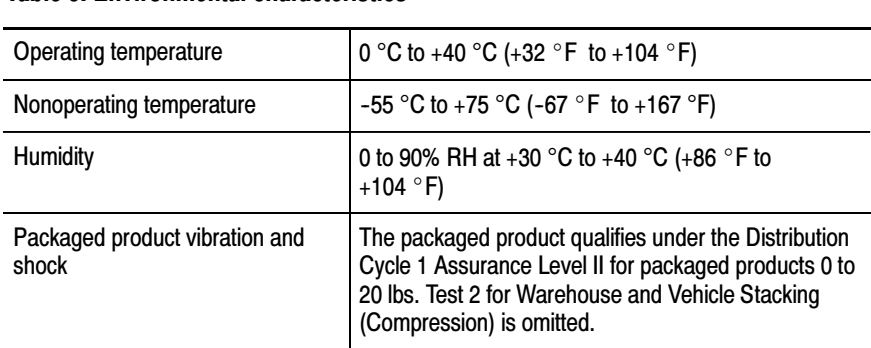

## Appendix B: User Service

This section explains the maintenance for the P7225 probe.

## Inspection and Cleaning

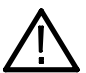

**CAUTION.** To prevent damage to probe materials, do not use chemicals that contain benzine, benzene, toluene, xylene, acetone, or similar solvents.

Do not immerse the probe or use abrasive cleaners.

Dirt may be removed with a soft cloth dampened with a 75% isopropyl alcohol and water solution.

## Calibration

If you need to do a performance verification or make internal adjustments to your probe, refer to the P7225 2.5 GHz Active Probe Service Manual. The manual is a printable pdf file, and is available on both the Tektronix website and the Optional Applications CD. The Optional Applications CD is included with Tektronix oscilloscopes and signal analyzers featuring the TekConnect interface.

## Replacement Parts

Refer to the Replaceable Parts section for a list of customer replacement parts. Due to the sophisticated design of the P7225 probe, there are no user replaceable parts within the probe.

## Preparation for Shipment

If the original packaging is unfit for use or not available, use the following packaging guidelines:

- 1. Use a corrugated cardboard shipping carton having inside dimensions at least one inch greater than the probe dimensions. The box must have a carton test strength of at least 200 pounds (90.72 kg).
- 2. Put the probe into an antistatic bag or wrap to protect it from dampness.
- 3. Place the probe into the box and stabilize it with light packing material.
- 4. Seal the carton with shipping tape.

## Appendix C: Replaceable Parts

This section contains a list of replaceable parts for the P7225 probe. Use this list to identify and order replacement parts.

## Parts Ordering Information

Replacement parts are available from or through your local Tektronix, Inc. service center or representative.

Changes to Tektronix instruments are sometimes made to accommodate improved components as they become available and to give you the benefit of the latest circuit improvements. Therefore, when ordering parts, it is important to include the following information in your order:

- **Part number**
- **I** Instrument type or model number
- **Instrument serial number**
- -Instrument modification number, if applicable

If a part you order has been replaced with a different or improved part, your local Tektronix service center or representative will contact you concerning any change in the part number.

## Using the Replaceable Parts List

The tabular information in the Replaceable Parts List is arranged for quick retrieval. Understanding the structure and features of the list will help you find the information you need for ordering replacement parts.

#### Item Names

In the Replaceable Parts List, an Item Name is separated from the description by a colon (:). Because of space limitations, an Item Name may sometimes appear as incomplete. For further Item Name identification, U.S. Federal Cataloging Handbook H6-1 can be used where possible.

#### Indentation System

This parts list is indented to show the relationship between items. The following example is of the indentation system used in the Description column:

> 2 3 4 5 Name & Description Assembly and/or Component Attaching parts for Assembly and/or Component (END ATTACHING PARTS) Detail Part of Assembly and/or Component Attaching parts for Detail Part (END ATTACHING PARTS) Parts of Detail Part Attaching parts for Parts of Detail Part (END ATTACHING PARTS)

Attaching parts always appear at the same indentation as the item it mounts, while the detail parts are indented to the right. Indented items are part of, and included with, the next higher indentation. Attaching parts must be purchased separately, unless otherwise specified.

#### **Abbreviations**

Abbreviations conform to American National Standards Institute (ANSI) standard Y1.1

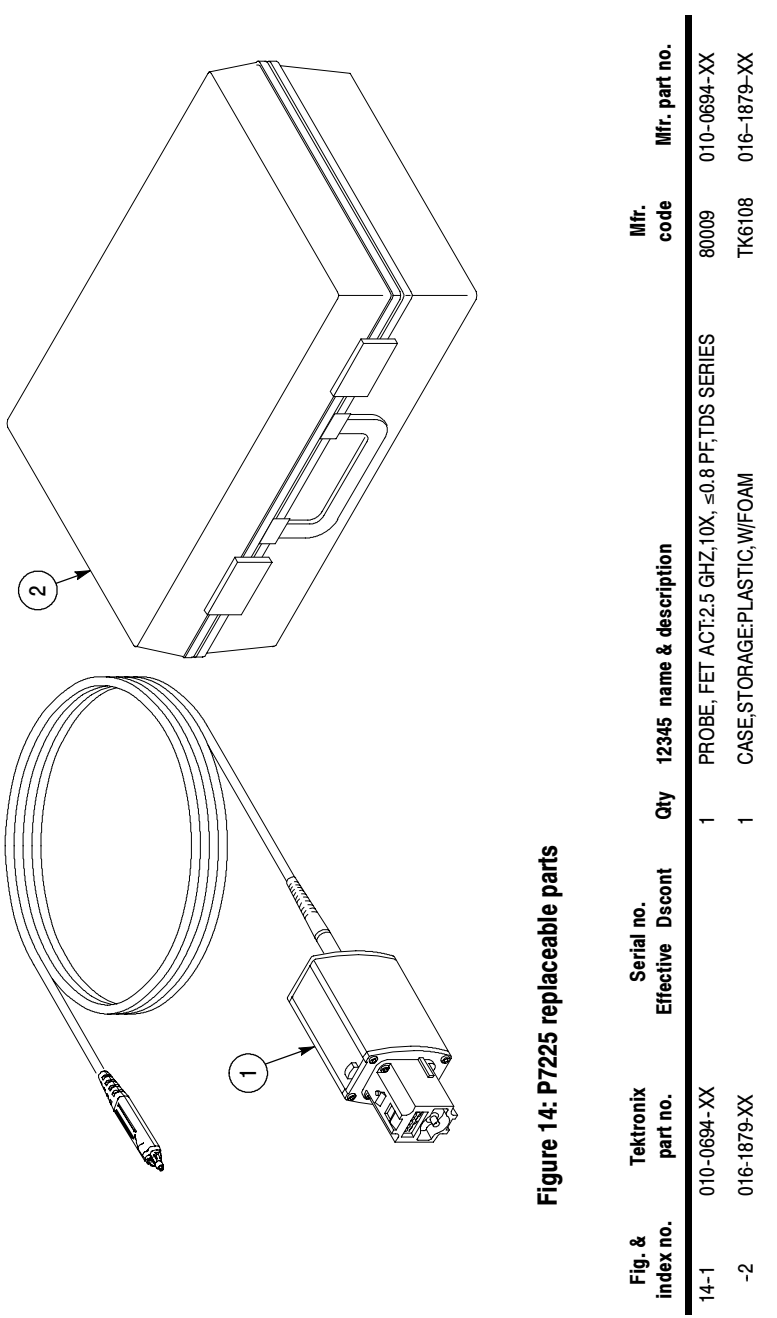

P7225 2.5 GHz 10X Active Probe User Manual 39

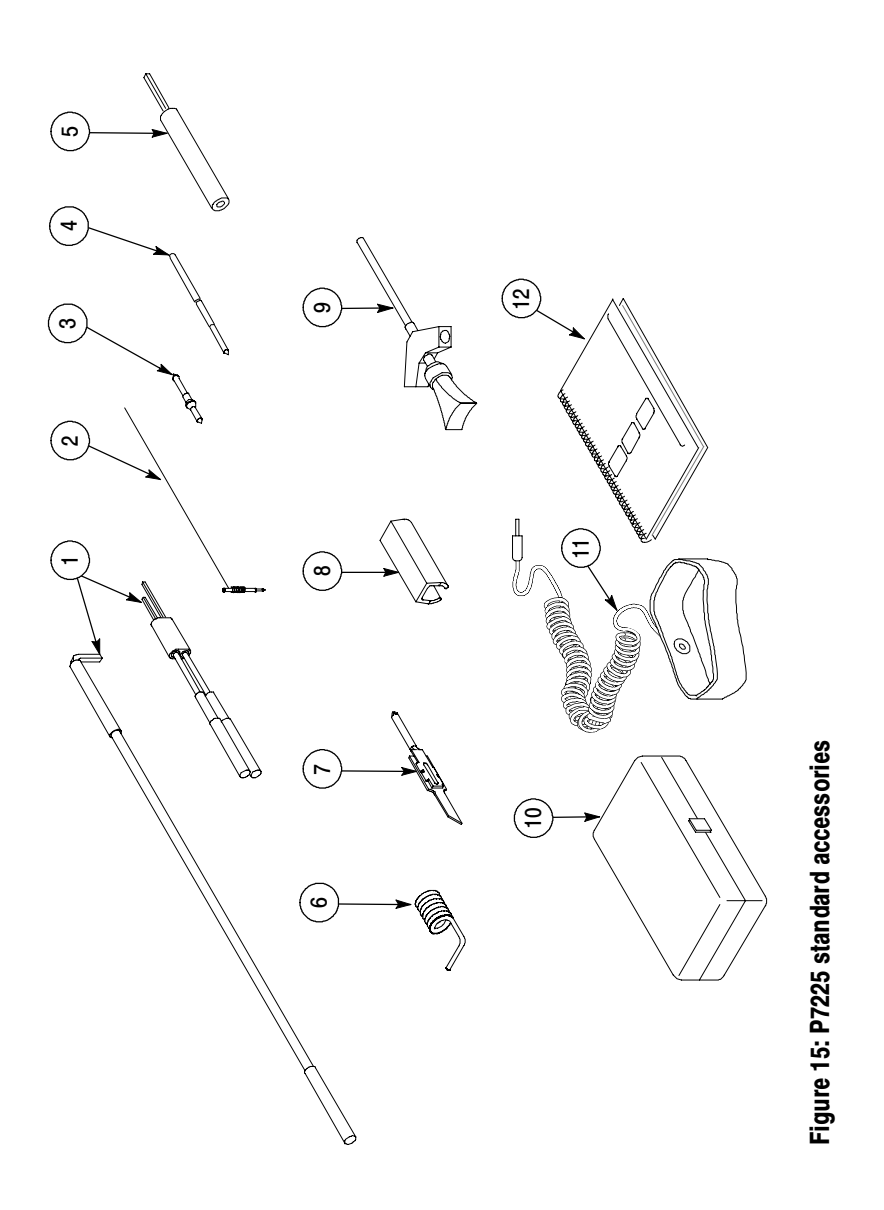

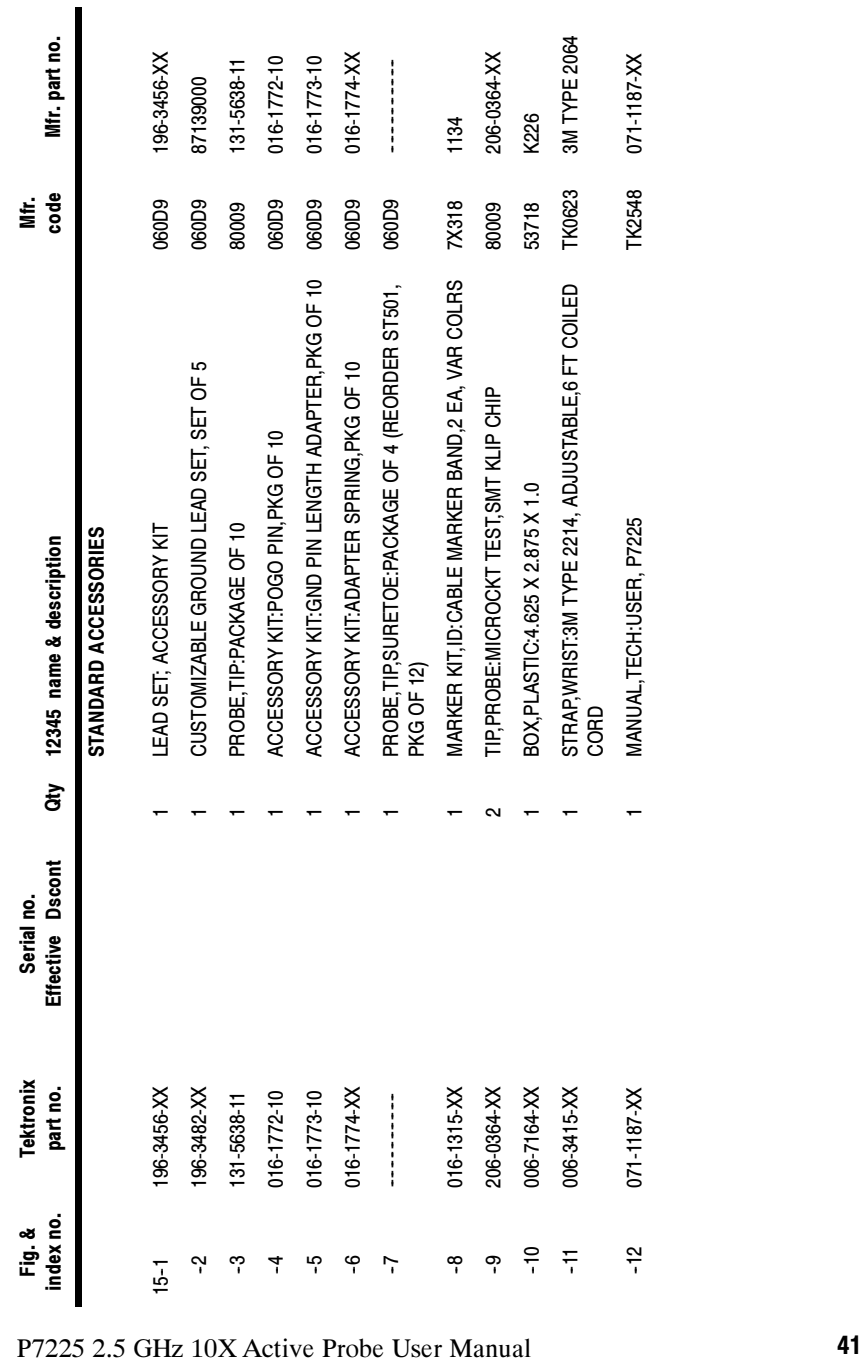

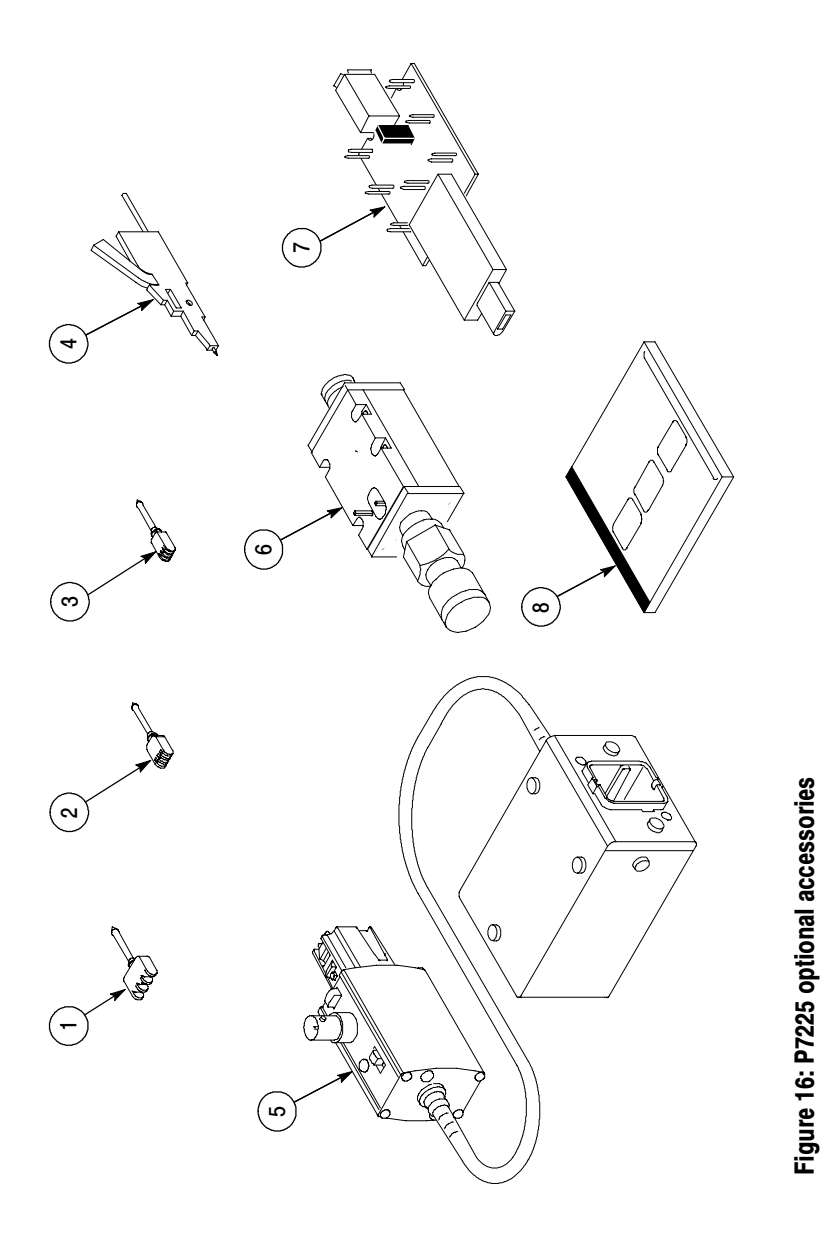

| P7225                            | index no.<br>Fig. & | Tektronix<br>part no. | Effective Dscont<br>Serial no. | Qty 12345 name & description                                                   | code<br>Š.   | Mfr. part no. |  |
|----------------------------------|---------------------|-----------------------|--------------------------------|--------------------------------------------------------------------------------|--------------|---------------|--|
| 2.5                              |                     |                       |                                | OPTIONAL ACCESSORIES                                                           |              |               |  |
|                                  | $16 - 1$            | SF501                 |                                | ADPTR, SUREFOOT: 50 MIL JEDEC, PKG OF 12                                       | 060D9        | SF501         |  |
|                                  | ņ                   | SF502                 |                                | ADPTR, SUREFOOT: 25 MIL JEDEC, PKG OF 12                                       | 060D9        | SF502         |  |
|                                  | ကု                  | SF503                 |                                | ADPTR, SUREFOOT: 0.5 MM EIAJ, PKG OF 12                                        | 060D9        | SF503         |  |
|                                  | 7                   | SMK4                  |                                | TIP, PROBE: MICROCKT TEST, PKG OF 4                                            | <b>OHHL8</b> | SMK4          |  |
|                                  | ပှ                  | 067-0422-XX           |                                | CALIBRATION FIXTURE ASSY:ECB TO TOP, P7000 SERIES                              | 80009        | 067-0422-XX   |  |
|                                  | ပှ                  | 015-0678-XX           |                                | SIZE, TERMINATED INTO 50 OHM TEST FIXTURE<br>ADAPTER, PROBE:TIP, SMA 2 COMPACT | 64537        | JA-121S       |  |
|                                  | 7                   | 679-5027-XX           |                                | CKT BD SUBASSY:1394 ADAPTER                                                    | 80009        | 679-5027-XX   |  |
| GHz 10X Active Probe User Manual | ဇု                  | 063-3376-XX           |                                | SOFTWARE PKG:OPTIONAL APPLICATIONS<br>SOFTWARE, CD-ROM, TDS7000 SERIES         | TK2548       | 063-3376-XX   |  |
|                                  |                     |                       |                                |                                                                                |              |               |  |
|                                  |                     |                       |                                |                                                                                |              |               |  |
| 43                               |                     |                       |                                |                                                                                |              |               |  |

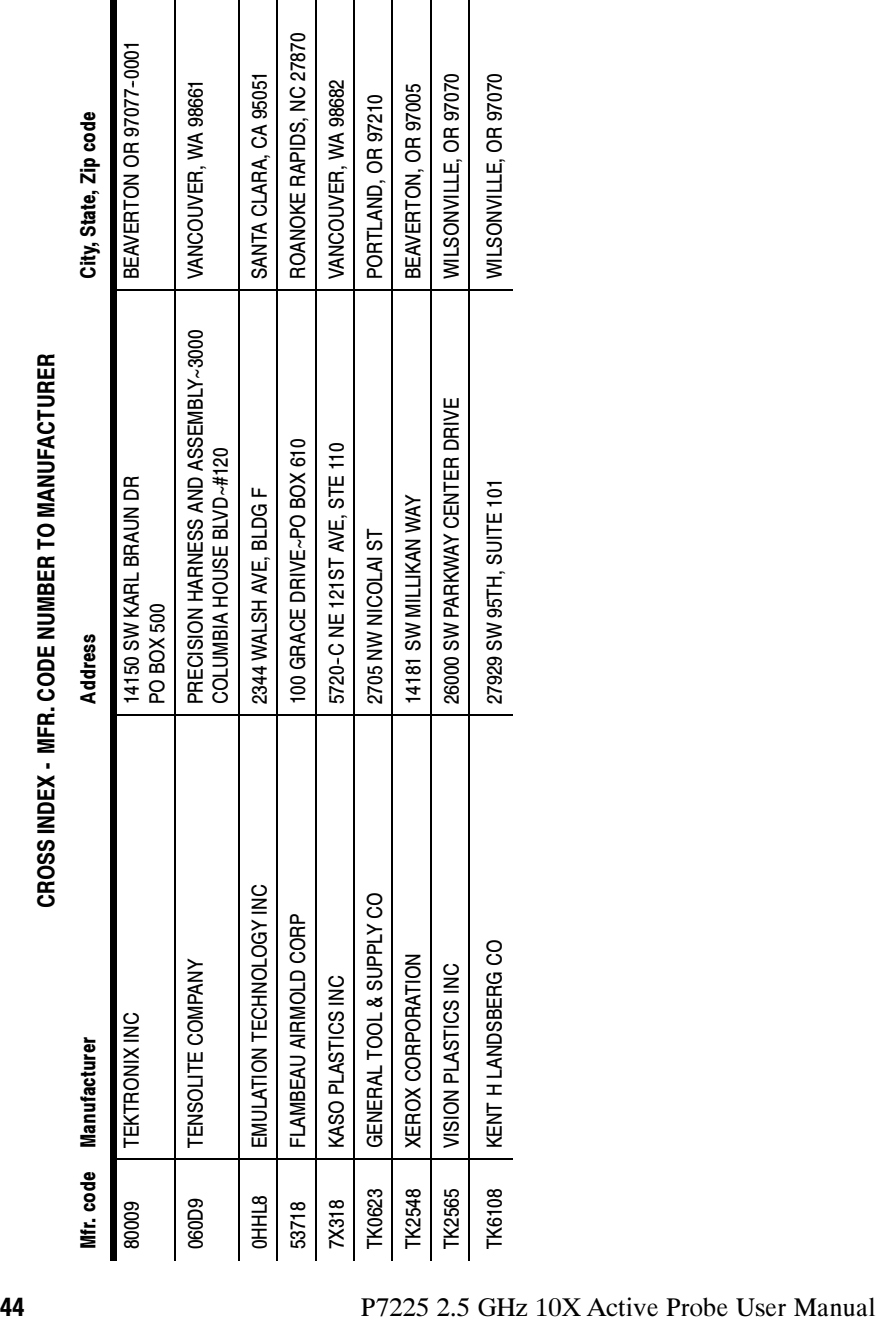